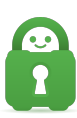

[Knowledgebase](https://helpdesk.privateinternetaccess.com/kb) > [Technical](https://helpdesk.privateinternetaccess.com/kb/technical) > [Troubleshooting](https://helpdesk.privateinternetaccess.com/kb/troubleshooting) > [OpenVPN](https://helpdesk.privateinternetaccess.com/kb/openvpn) > [Where can I find your OVPN](https://helpdesk.privateinternetaccess.com/kb/articles/where-can-i-find-your-ovpn-files) [files?](https://helpdesk.privateinternetaccess.com/kb/articles/where-can-i-find-your-ovpn-files)

## Where can I find your OVPN files?

Travis - 2022-03-22 - [OpenVPN](https://helpdesk.privateinternetaccess.com/kb/openvpn)

## Configuration Guides:

We offer several sets of configuration files for OpenVPN. The files are different in how they connect and/or the strength of the security they use. You can click on the name of the configuration files below to download the files.

## Connecting:

When connecting using OpenVPN or PIA we provide you the option to connect over TCP or UDP ports. However, TCP ports are often less restricted than UDP ports, and this can allow for connections on networks like your University or workplace to be more successful (but not guaranteed). In addition, using an IP address, by pinging one of our servers, instead of the server name (us-california.privacy.network) can allow you to connect successfully where DNS is being blocked or modified by your network.

## Configuration Files:

These configuration files use the newest servers. The differences between each set of config files are detailed below.

[OPENVPN CONFIGURATION FILES \(DEFAULT\)](https://www.privateinternetaccess.com/openvpn/openvpn.zip) -- These files connect over UDP port 1198 with AES-128-CBC+SHA1, using the server name to connect.

[OpenVPN Configuration Files \(Recommended Default windows only plus block-outside-dns\)](https://www.privateinternetaccess.com/openvpn/openvpn-windows-block-outside-dns.zip) - - These files connect over UDP port 1198 with AES-128-CBC+SHA1, using the server name to connect.

[OPENVPN CONFIGURATION FILES \(STRONG\)](https://www.privateinternetaccess.com/openvpn/openvpn-strong.zip) -- These files connect over UDP port 1197 with AES-256-CBC+SHA256, using the server name to connect.

[OPENVPN CONFIGURATION FILES \(TCP\)](https://www.privateinternetaccess.com/openvpn/openvpn-tcp.zip) -- These files connect over TCP port 502 with AES-128-CBC+SHA1, using the server name to connect.

[OPENVPN CONFIGURATION FILES \(STRONG-TCP\)](https://www.privateinternetaccess.com/openvpn/openvpn-strong-tcp.zip) -- These files connect over TCP port 501 with AES-256-CBC+SHA256, using the server name to connect.

In addition to the OpenVPN Configuration files, information on using PIA DNS in custom configurations can be found [here](https://www.privateinternetaccess.com/helpdesk/kb/articles/using-pia-dns-in-custom-configurations).

[Application](https://helpdesk.privateinternetaccess.com/search/labels/all/Application) [Download](https://helpdesk.privateinternetaccess.com/search/labels/all/Download) [File](https://helpdesk.privateinternetaccess.com/search/labels/all/File) [OpenVPN](https://helpdesk.privateinternetaccess.com/search/labels/all/OpenVPN)